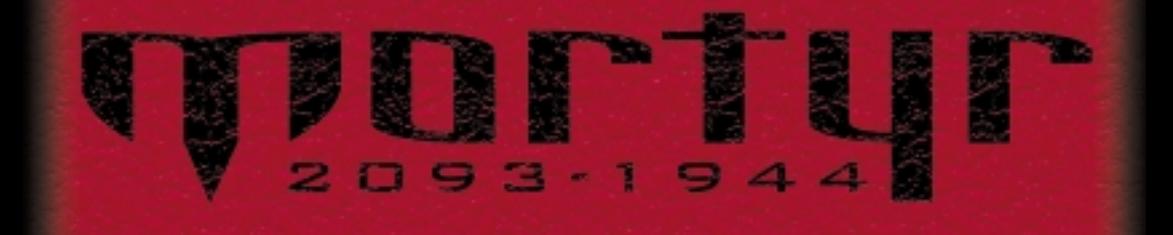

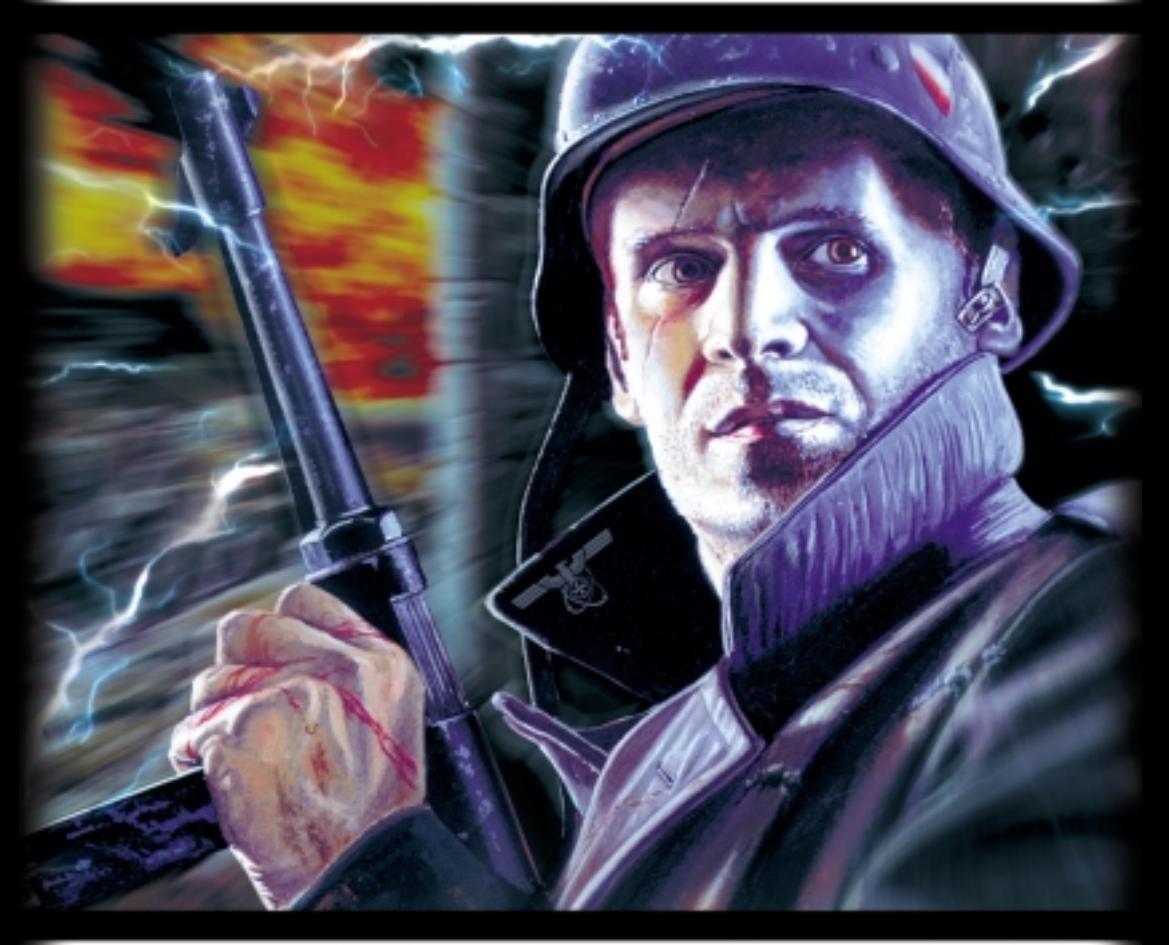

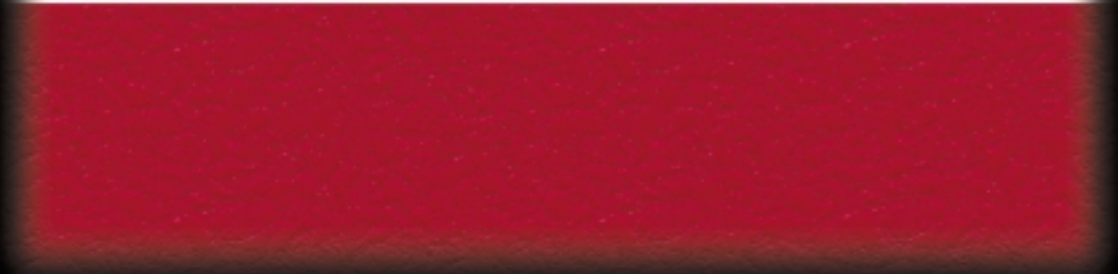

### **La historia**

Estamos en el año 2093, y el planeta se encuentra bajo el control de la Organización del<br>Orden Mundial Nazi. Al contrario de lo que se enseña ahora, no <mark>siem</mark>pre fue así. Todo<br>comenzó alrededor de 1944, durante la última G **última fase de la guerra, el principio del fin. Sorprendentemente tanto para los aliados** como para los alemanes mismos, la Wehrmacht comenzó a ganar todas las batallas - grandes<br>o pequeñas, en todos los frentes, por muy difíciles que fueran las circunstancias.<br>Rápidamente reclamaron el dominio sobre territorio **avanzar, hacia el este, el oeste y el sur, con una agresión y una fuerza desconocidas hasta entonces. Era difícil creer que esto se debiera a la técnica militar alemana o a la pericia táctica de sus dirigentes. La gente empezó a hablar del desarrollo final de la Wunderwaffe, especialmente porque no muchos lograron escapar de los campos de batalla para narrar lo que habían visto ñ sus informes eran confusos y no explicaban nada. En cualquier caso, el mundo no pudo parar al Führer y su Reich.** 

**En los sombríos años que siguieron a la guerra, el mundo sangrante casi no pudo darse cuenta de que la destrucción avanzaba. Aunque la guerra en sí había acabado, algo muy raro estaba sucediendo. Constantemente un número creciente de tormentas, desastres climáticos y gravitatorios, catástrofes y desastres de origen desconocido y gran fuerza causaba tantas bajas como la guerra. Nadie sabía qué estaba sucediendo, nadie sabía por qué. Casi nadie podía comparar esta situación con la existente antes de la guerra, ya que la Orden Nazi había conseguido borrar toda la historia… ocultar la verdad.**

**El oficial Nazi Jurgen Mortyr era el comandante jefe de un programa científico militar** del Distrito de Suecia. *ise dio cuenta de que sucedían muchas más catástrofes en las* **cercanías de los complejos militares! No podía saber la razón, ya que la forma en que los Nazis ganaron la guerra seguía siendo un misterio conocido sólo por unos pocos, pero aún así empezó a descubrir coincidencias entre las zonas militares secretas y la senda de destrucción que parecía estar destruyendo al mundo. Tras varios años de trabajo, investigación y estudios realizados por su cuenta, él y su pequeño grupo de colaboradores alcanzaron la seguridad de que los Nazis habían ganado la guerra gracias a algún tipo de** Wunderwaffe, y que ese era el motivo por el que el mundo estaba llegando a su fin.<br>TParecía que ese secreto era la Máquina del tiempo! Una tecnología que aún no se había **dado a conocer a la humanidad y que había sido empleada por primera vez en 1944 para hacerse con un arma procedente de los grandes poderes del futuro.**

**La decisión se tomó con rapidez. Existía la posibilidad de no hacer nada y esperar a que el mundo llegara a su fin (probablemente, mucho antes de que esto sucediera se descubriría la conspiración de Jurgen y él y su gente serían ejecutados) o la de emplear la Máquina y enviar a alguien de vuelta a 1944 para evitar que se utilizara por primera vez.**

**Se decidió que acudiría el hijo de Jurgen, Sebastian. Perfectamente entrenado, un experto en combate y en armas, era la única persona en la que Jurgen podía confiar. Sin embargo, su misión no debería ser demasiado difícil. Después de que le enviaran exactamente a la habitación del inventor de la Máquina del tiempo en el momento en que estuviera durmiendo, Jurgen debería terminar con él y arruinar sus planes; luego debería introducirse en la máquina, hacer funcionar los detonadores y huir de vuelta al futuro antes de que la explosión lo destrozara todo.**

**Por desgracia, algo salió mal. Nadie sabe exactamente cómo, pero Sebastian apareció en algún lugar fuera del castillo, en la pequeña capilla. Sólo y desarmado, estaba decidido a llevar a cabo su misión, sin importar qué intentara detenerlo. øLo logrará? Quién sabe…**

#### **Calentamiento**

**Requisitos mínimos de hardware:**

- **Pentium ® 166.**
- **32 MB RAM.**
- **Windows ® 95 o 98.**
- **Acelerador para gráficos en tres dimensiones para hardware, compatible con Direct3D. Adaptador de vídeo de 4MB.**
- **CD-ROM de velocidad 4X.**

**Requisitos de hardware recomendados:**

- **Pentium II ® 350.**
- **64 MB RAM (96 si hay un adaptador para AGP**
- **en el sistema). Acelerador AGP de segunda generación para gráficos en tres dimensiones.**
- **Tarjeta de sonido de 16 bit, compatible con DirectX. - Ratón.**
- 

**Antes de empezar:**

Asegúrate de tener los últimos driver de hardware. *iSon especialmente importantes* **los drivers del acelerador para tres dimensiones y del adaptador gráfico! Puedes encontrar la versión más reciente en las páginas web de los fabricantes de hardware. Recuerda que estos drivers se están actualizando constantemente, y que incluso el software más reciente puede necesitar una actualización.**

# **Calentamiento**

**Antes de instalar Mortyr, cierra el resto de aplicaciones y programas. Debes instalar Mortyr en tu disco duro, no puedes jugar directamente desde el CD-ROM. Para instalarlo, simplemente inserta el CD-ROM en tu unidad de CD. Aparecerá una ventana** de configuración: simplemente sigue sus instrucciones. Si el programa de<br>configuración no comienza a ejecutarse tras insertar el CD-ROM, debes iniciarlo<br>manualmente. Haz clic (en algunos sistemas, doble clic) en el icono " **icono de la unidad de CD, y luego en SETUP.EXE.**

**Una vez haya finalizado la instalación, ve al menú de Inicio, "Programas", "Mortyr", y por último al icono de Mortyr que da comienzo al juego. Eso es todo. Es recomendable que ejecutes el programa "Options (Opciones)" después de realizar la instalación, para que puedas comprobar si los sistemas de vídeo y sonido detectados son los mismos que tienes en tu ordenador. También puedes emplearlo para activar/desactivar algunas características que pueden afectar a la velocidad del juego. Deber tener el CD del juego en la unidad de CD cuando quieras jugar.**

Muchos juegos de ordenador y otros programas emplean DirectX de Microsoft, una serie<br>de drivers y añadidos al sistema que permite a estos programas comunicarse y<br>controlar al hardware de forma más rápida y eficaz. Los jueg **DirectX para mostrar gráficos, reproducir música y efectos sonoros, controlar el joystick, jugar en red, etc. Si no tienes DirectX instalado, no podrás jugar. Si los drivers de DirectX no están configurados correctamente o no están actualizados, probablemente podrás comenzar el juego, pero es muy posible que se cuelgue, que vuelva al escritorio o que simplemente empiece a funcionar mal.**

**Encontrarás la versión de DirectX necesaria ñ 6.1 ñ en el CD de Mortyr, en la carpeta DIRECTX. En caso de que se presenten problemas relacionados con DirectX, ejecuta DXSetup.exe desde la carpeta mencionada anteriormente para reinstalar DirectX.**

#### **Problemas habituales:**

- **1. Es necesario instalar los driver más actuales de DirectX y de hardware. Los drivers de los aceleradores para 3 dimensiones son los más importantes. Se pueden encontrar en las páginas web de los fabricantes de hardware.**
- **2. Virus. O el juego no funcionará bien, o verás la pantalla azul con el módulo VXD de información de error. Los CD originales están revisados y no contiene ningún virus conocido.**
- **3. Espacio insuficiente en el disco duro. Esto es necesario para un archivo temporal. Cuanto mayor sea el archivo, menos RAM tendrás disponible.**
- **4. Hardware incompatible. Algunos procesadores que no son de tipo Intel, por ejemplo, pueden reducir la velocidad del juego debido a que su arquitectura es diferente.**
- Esto depende de la arquitectura del sistema más que de un componente individual.<br>5.Si sigues teniendo problemas, intenta encontrar algún tipo de información o<br>corrección en la página web de Mortyr o en algunos CD incluid

### **Menús del juego**

**Se accede al menú principal presionando la tecla Esc durante el juego. Emplea las flechas arriba/abajo para moverte hacia arriba/abajo, Intro para aceptar la elección y Esc para retroceder.**

**Para comenzar el juego con un solo jugador, selecciona "New Game (Nuevo juego)" en el menú principal. Tendrás que seleccionar el nivel de dificultad, desde el más sencillo al más difícil. Los niveles se diferencian en el número de enemigos, su precisión, la forma en que se comportan y la distancia desde la que disparan.**

**Para cargar el juego, selecciona "Load game (Cargar juego)" en el menú principal. Aparecerá la pantalla adecuada, con la lista de juegos guardados. Si vas a cualquiera de ellos, aparecerá la imagen de pantalla tal y como estaba en el momento en que se guardó el juego, acompañada de información adicional debajo.**

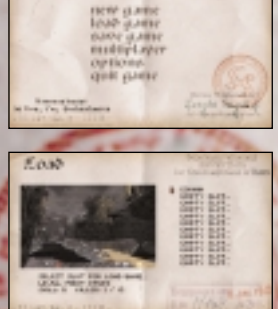

u

**TEPOS** 

**Para guardar el juego, selecciona (a ver si lo adivinas) la posición "Save game (Guardar juego)" en el menú principal. Aparecerá la pantalla mostrada aquí. Podrás seleccionar la pista para guardar tu juego. Si te desplazas a través de las pistas ocupadas podrás ver la pantalla y el estado de los juegos allí guardados. Selecciona una pista vacía o un juego guardado anteriormente que quieras sustituir.**

#### **Menús del juego**

Para comenzar o unirte al juego con Varios jugadores, selecciona la posición "Multiplayer<br>(Varios jugadores)" desde el menú. Aparecerá la pantalla de conexión a red para selecciones<br>la conexión que desees crear o a la que **jugadores activa el servidor para varios jugadores, y luego todos los demás se conectan al servidor para unirse al juego. Deben emplear el mismo protocolo que el servidor.**

**El modo IPX/SPX es el más fácil de usar. No se necesitan parámetros adicionales.**

**El protocolo TCP/IP es el Protocolo estándar de Internet. Para emplearlo, todos los usuarios deben saber el número IP del servidor y conectarse a él justo por debajo del prompt TCP/IP. Esto es algo más difícil, ya que al jugar a través de Internet, el número IP es siempre único, y depende del área/red/ordenador en el que estés jugando. Para comprobar tu número IP, ve al menú Inicio, selecciona "Ejecutar", escribe "winipcfg.exe" y haz clic en Aceptar. El programa que aparece te muestra los números IP para tus adaptadores de red.**

**Si te conectas con el módem, debes conectarte a través del número de teléfono del servidor.**

**Si te conectas a través del puerto de serie, el valor por defecto es "COM1:". Puedes cambiarlo si es necesario.**

**Cuando hayas seleccionado el tipo de conexión deseado (e introducido los parámetros adicionales si son necesarios), presiona Intro.**

**Ahora podrás configurar el personaje que tú serás, comenzar un juego (servidor) o unirte a cualquiera de los servidores existentes - aparecerá la lista de servidores detectados, si hay alguno.**

**La configuración del jugador también te permite dar un nombre a tu servidor (hostname), ponerte un nombre a ti mismo en el juego, elegir tu sexo (masculino o femenino) y piel (ropa y pinturas). La selección de sexo o piel no afecta en absoluto a las habilidades del personaje.**

**La ventana con los parámetros del juego aparece cuando eliges comenzar un juego. Puedes modificar algunos parámetros, seleccionar el tipo de juego y el mapa en el que lucharás. Hay tres tipos de juegos: deathmatch (juego mortal), donde todos luchan contra todos, cooperative (cooperativo), donde formas un equipo para conseguir algunos niveles difíciles, y Capture the flag (capturar la bandera), donde los equipos luchan por conseguir la bandera del otro.**

**El menú de opciones, al que se puede acceder desde el menú principal, te permite cambiar los controles, las opciones de audio y vídeo y algunas características adicionales, como la sensibilidad del ratón, la barra de herramientas (vertical) o el bloqueo por parte de los padres.**

**Si seleccionas "Customize controls (personalizar controles)" en el menú de opciones, aparecerá la ventana de definición de teclas. Te permite modificar las funciones de tu teclado/ratón. Simplemente selecciona una orden, presiona Intro y la tecla con la que quieres que se realice esa orden.**

**El menú de sonidos tiene algunos ajustes que afectan a lo que tú oyes durante el juego. "Sound Options (Sonido)" conecta y desconecta todos los sonidos excepto el sonido de fondo. El sonido de fondo es responsable del fondo en sí. También puedes ajustar los volúmenes, conectar y desconectar la música del CD, cambiar a estéreo (canales derecho e izquierdo) y regula las frases que nuestro héroe dice durante el juego.**

**El menú de opciones avanzadas te permite establecer algunas características adicionales, que afectan al desarrollo del juego y a su velocidad y aspecto. También hay una opción para grabar tus propias demostraciones - están grabadas en el subdirectorio "data" de Mortyr, con el nombre demonXX.dem, donde XX es el número desde 00 hasta 09.**

**Para abandonar el juego, selecciona "Quit Game (abandonar juego)" en el menú principal y presiona "Y" cuando te lo pidan.**

**Mortyr es un juego con Perspectiva en primera persona, lo que quiere decir que se ve el mundo desde los ojos del jugador.** 

**Aquí tienes la imagen de la pantalla de la acción. Puedes ver el paisaje en tres dimensiones, el arma que llevas (esquina inferior izquierda) y una barra de iconos y números en la parte inferior. El primer número (icono de cruz roja) representa tu salud. 100 es el máximo, 0 significa que estás muerto. El siguiente es la cantidad de munición que tienes para el arma que llevas. El tercer número, con el icono de la armadura, es la cantidad y calidad de la coraza que llevas. Cuanto más tengas, menos salud perderás cuando te den. El último número, con el icono independiente, muestra el último objeto recogido. Este es el objeto o arma que puedes emplear. Cambia este icono con los corchetes -[y]- y confirma la selección con Intro.**

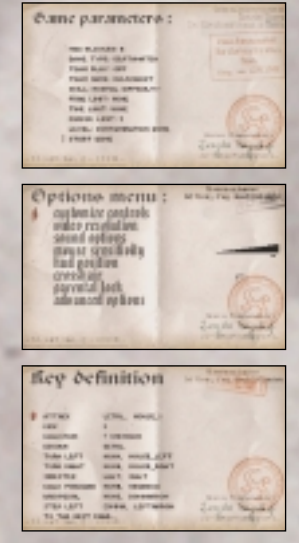

Player octup: ledger -**SNYARM** ativ **E** skin anythings

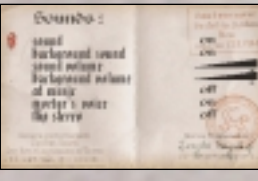

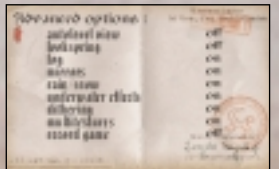

# **Cómo jugar**

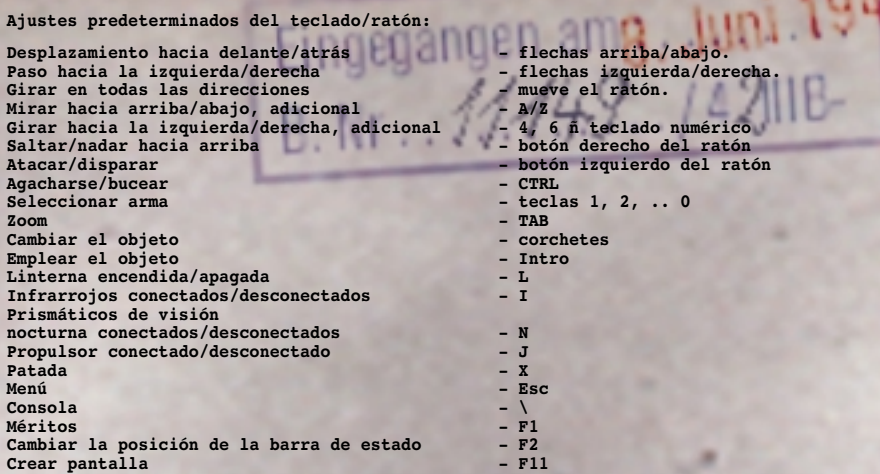

**Nota: el punto de mira funciona de dos modos distintos. El modo por defecto es firme, estático (teclea "aim off" para hacer que el punto de mira se quede estático, tal y como está configurado por defecto). En este modo, la bala puede dar un poco a la derecha del punto de mira, ya que las balas no salen desde el centro de la pantalla, sino desde el arma, que llevas en la mano. Para ver correctamente el lugar al que se está apuntando, teclea "aim on" en la consola. En este modo, el punto de mira siempre muestra el lugar directo al que está apuntando la bala, por lo tanto, es más útil, aunque el punto de mira puede desplazarse por la pantalla (observa cómo se mueve acercándose a la pared). Cuando esté apuntando a un objetivo o un enemigo, el punto de mira cambia a color rojo.**

# **Objetos y enemigos**

**Al jugar con Mortyr encontrarás muchos objetos diferentes. Algunos de ellos son parte del paisaje, otros se pueden empujar, aplastar o explotar, algunos son para que los cojas. Podrás recoger los objetos - salud, coraza, armas, munición y equipamiento especial - simplemente caminando a través de ellos.**

**Los interruptores, puertas y ascensores se activan cuando te acercas o te montas en ellos. Algunos ascensores funcionan cuando te montas, para que funcionen otros tienes que activar un interruptor. Los interruptores especiales necesitan teclas o tarjetas especiales para funcionar. Podrás encontrarlas en lugares normalmente bien guardados o quitárselas a los oficiales muertos.**

**Podrás encontrar paquetes de medicinas y corazas. Con los paquetes de medicinas recuperas tu salud, mientras que la coraza te la pones para proteger tu cuerpo, disminuyendo los daños que sufres cuando te disparan. El nivel máximo de salud y coraza es 100, pero incluso aunque estés en el máximo, puedes acumular ambas cosas para emplearlas más tarde. Puedes llevar 100 puntos de salud y coraza contigo.**

**Armas y municiones empleadas en 1944:**

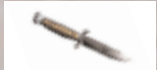

**Cuchillo de combate. Arma silenciosa, excelente para el combate cuerpo a cuerpo. Equipamiento básico. (tecla: 2)**

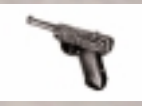

**Pistola P-08 Parabellum, también conocida como Luger. Arma básica de los oficiales de la Wehrmacht. (tecla: 3) Calibre 9 mm, peso 900 gr., alcance 50 m, 24 balas/min, velocidad inicial de la bala 320 m/s.**

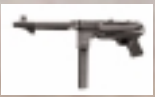

**Rifle Mauser modelo 98. Arma mortal y precisa empleada para distancias más largas. (tecla: 4) Calibre 7,92 mm x 57, peso 4,1 kg, 10-12 tiros/min, alcance: 2.000 m, arma precisa hasta los 800 m.**

# **Objetos y enemigos**

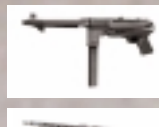

Pistola automática MP-40, conocida como Schmeisser. Una de las pistolas<br>automáticas más famosas de todos los tiempos. Rápida, pero con poca precisión<br>en distancias más largas. (tecla: 5) Calibre 9 mm Parabellum, peso 4,7 k **alcance 200 m, 350-400 balas/min, velocidad inicial de la bala 320 m/s.**

**MG-42 Maschinen Gewehr. Una de las máquinas asesinas más temidas durante la** Guerra. Casi ninguna precisión, pero su velocidad la convierte en un arma<br>devastadora. (tecla: 6) Calibre 7,92 mm x 57 (bala Mauser), peso 11,4 kg, alcance<br>máximo 3.500 m, 1250-1500 balas/minuto, velocidad inicial de la ba

**Granada de mano M-24. Para lanzar. Estalla 4 segundos después de retirar la anilla de seguridad. (tecla: 7) Peso 0,5 kg, explosivos 180 gr, alcance hasta 35 m. Devastadora en un radio de 3-6 m.**

**Panzerfaust. Lanzacohetes diseñado para destrozar tanques y otros vehículos** fuertemente acorazados. /til contra un gran grupo de enemigos. No se puede<br>recargar. (tecla: 8) Calibre 150 mm, peso 5,3 kg, alcance hasta 100 m,<br>longitud 1048 mm, peso del misil 2,8 kg, peso de los explosivos 1,66 kg.

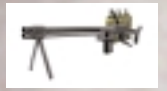

**Lanzallamas. Emplea carburante líquido en llamas a presión. Extremadamente peligroso (tecla: 9)**

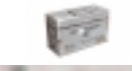

**5 balas de calibre 7,92 x 57 para emplearlas con el rifle Mauser o con la MG-42.**

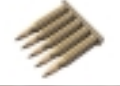

**50 balas de calibre 7,92 x 57 para emplearlas con el rifle Mauser o con la MG-42.**

**32 balas de calibre 9 mm Parabellum. Para emplearlas con la pistola P-08 o con la MP-40.**

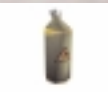

**Contenedor de carburante. Contiene 20 unidades de carburante para el lanzallamas.**

**Oponentes de 1944.**

**Perro alsaciano. Rápido, peligroso, con una vista y un olfato perfectos. Alarma a los soldados y muerde.**

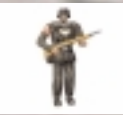

**Sturman (Wehrmacht). Enemigo básico. Armado con rifle Mauser, puede ser un oponente duro, especialmente si está en grupo.**

> **Scharfuhrer (Wehrmacht). Normalmente en guardia, escondido. Armado con una MP-40.**

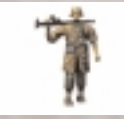

**Rottenfuhrer (granadero de las SS).**  Perfectamente entrenado, armado con una MG-42. *iMortal!* **iNo acercarse!** 

**Untersturmfuhrer (SS). No demasiado peligroso por sí mismo, pero puede llamar a sus soldados y darles órdenes. iY** no olvides su P-08!

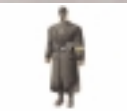

**Volksturm Sturman. Armado con granadas M-24.**  Mejor controlar las distancias. *iNo te dejes engañar por* **su "Nicht schiessen" y las manos en alto!**

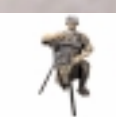

**Sturman granadero (SS). Armado con el Panzerfaust. Su debilidad es que tiene que coger otro panzer después de** realizar un disparo pero iten cuidado! Raras veces **necesita hacerlo.**

**Rottenfuhrer (granadero de las SS) con MG-42 fija. Emplea toda tu atención y una granada.**

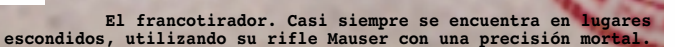

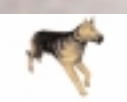

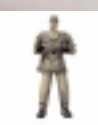

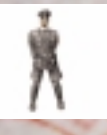

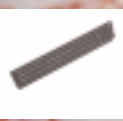

# **Objetos y enemigos**

**Hauptsturmfuhrer. Oficial de la Gestapo. Puede controlar tus** papeles y dar la voz de alarma, iten cuidado! Armado con pistola P-08. **pistola P-08.**

> **La enfermera. No está armada, pero normalmente lleva paquetes de medicinas.**

**Armas y munición del futuro**

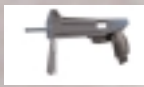

**Pistola láser LP-93. Dispara 5 impulsos láser seguidos. La batería es suficiente para aproximadamente 200 impulsos. (tecla: 5)**

**SAR. Rifle de asalto semiautomático. Arma silenciosa, dispara balas que rebotan y explosivas. Una elevada precisión. (tecla: 6) Calibre 7,62 mm x 51, peso 2,52 kg, distancia 1.200 m, 920 balas/minuto.**

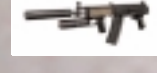

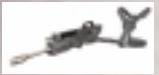

**Gehenna. El arma más novedosa y devastadora. Poca precisión (tecla: 7)** Calibre 20 mm, peso 12,6 kg, distancia 1,600 m, 1,800 balas/minuto. *i*Cuidado! *iBalas* explosivas!

**Control mental. Interfiere en la mente tanto de seres vivos como de máquinas controladas automáticamente. Hace que ataquen a sus propios camaradas. Muy útil. (tecla: 8)**

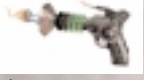

**Lanzaplasma. Dispara una flecha de plasma que vuela con lentitud pero que puede rebotar, explotando con gran fuerza cuando choca con un ser vivo. (tecla: 0)**

**Batería R-20, con energía para la pistola láser LP-93. 10 celdas energéticas.**

**20 balas de calibre 7,62 para el Rifle de asalto semiautomático.**

**40 cartuchos de Gehenna. Balas explosivas, calibre 20 mm.**

**5 flechas de plasma para emplear con el Lanzaplasma.**

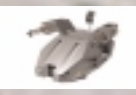

#### **Enemigos del futuro.**

**Torreta de pistola automática. Muy peligrosa.** Versión más pesada de una torreta de pistola automática.<br>¡Manténte a distancia!

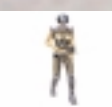

**Biocyborg. Versión mejorada de un soldado humano. Más rápido, más fuerte y más difícil de matar. Emplea una LP-91, una versión antigua de la LP-93.**

**Versión femenina de un biocyborg. Más peligrosa todavía.**

**Droide pesado de combate. Armado con cuatro lanzadores de Gehenna y un lanzallamas. Lento pero fuertemente acorazado. Su gran arsenal le convierte en un oponente extremadamente peligroso, especialmente porque suele ir acompañado de un escolta biocyborg.** 

**Objetos variados.**

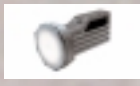

**Biocasco, para protección en entornos peligrosos, como ácido, residuos tóxicos, etc.**

**Luz. ⁄til en la oscuridad.**

**Paquete de medicinas. 25 puntos de salud.**

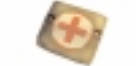

**Paquete de medicinas. 5 puntos de salud.**

**Coraza azul. 50 unidades.** 

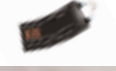

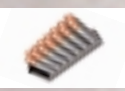

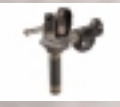

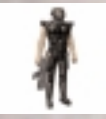

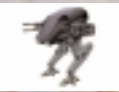

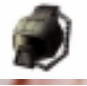

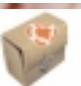

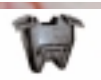

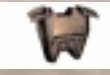

**Coraza roja. 75 unidades.**

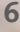

#### **Objetos y enemigos**

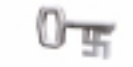

**La llave. Se usa para abrir puertas cerradas con llave y normalmente la llevan los oficiales. Las hay de tres tipos: dorada, plateada y azul. En el futuro son sustituidas por tarjetas de acceso.**

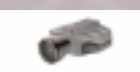

**Casco infrarrojos. ⁄til para combatir en la oscuridad, ya que verás al enemigo como un contorno de un rojo brillante.**

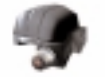

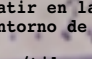

**Prismáticos de visión nocturna. ⁄tiles en la oscuridad, lo verás todo de color verde.**

**Documentación falsa. Empleándola parecerás un Nazi. Normalmente la llevan los oficiales.**

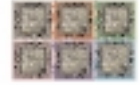

**Receptor cuántico. Dividido en 6 partes repartidas por todo el castillo. Componente vital para que funcione la Máquina del tiempo.**

**La sirena. Llama a los soldados, dando la voz de alarma. ¬Destrúyela rápidamente!**

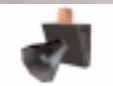

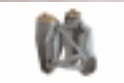

**Propulsor personal. Te permite volar.**

## **Creadores del juego:**

**Productor: Tomasz Mazur Product Manager: Pawel Kalinowski Programador jefe: Sebastian Zielinski Coordinación y diseño de los niveles: Andrzej Wilewski Gráficos en 3 dimensiones y animación: Bartlomiej Biesiekirski Arquitectura, gráficos en 2 dimensiones y diseño: Dominik Redmer Diseño de los niveles: Krzysztof Zarzycki Asesor histórico y armamentístico, efectos sonoros: Jakub Redmer Música: Przemyslaw Piotrowicz Un apoyo incalculable gracias al personal de iMagic, especialmente: Mike Pearson - Productor Tony Miranda - Controlador de calidad jefe**

# **Gracias:**

**Muchísimas gracias a todos los que nos ayudaron mientras desarrollábamos este juego. Un agradecimiento muy especial para:**

**Krzysztof Janicki, Brian Thomas, Dorota Sotek, Renata Grabowska, Tomasz Wilewski, Lech Lukasiuk, Rafal Milewski y el personal Multiplayer de Torun Quake Club "Arena".**

**Ewa Zabarylo y Winnie the Pooh. Olaf y Eryk Popkiewicz, Maciej Wrzesinski.**

**Dariusz Zarzycki, Zaneta Platek, Mariusz Babski y Jacek Wojcik.**

**Wanda, Zbigniew y Tomek Piotrowicz, Zbigniew & Marcin Ziemka, The Flying Bridge, Rafal Sobolewski.**

**Tomek Sychowicz, Gosia, Ewa, Marzena, Jacek, Michal, Leszek, Alek, Piotrek, Misiek, Kuba, Radek y todo el personal de Mirage Media.**

**7 Becky Walker, for moral support and guidance (including on the sleep and slim diet). Herr Dam, "HD Interactive Kupper Hallo", Bacom, Gert, RobÖand of course His Royal Highness Martijn Draaisma.**